# **OPEN DRIVE OPEN DRIVE**

**Standard closed loop application**

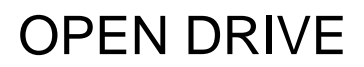

## **Standard closed loop application**

(references generation)

#### **CONTENTS**

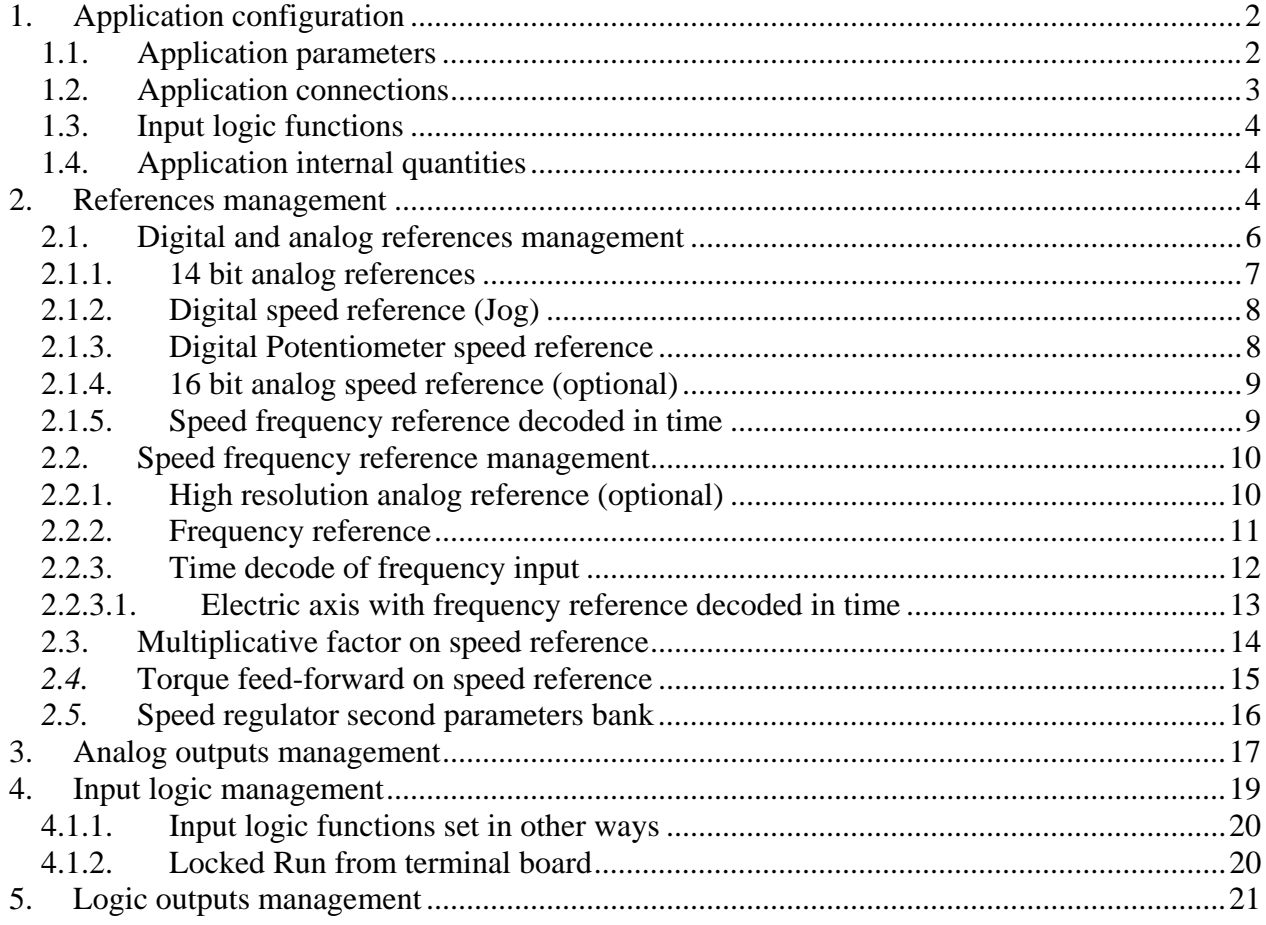

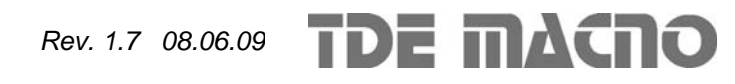

The OPEN DRIVE standard application makes it possible to control the motor in speed or in current by inputting the references analogically and digitally. Management of digital input/output and Field-Bus references can also be carried out.

## *1. Application configuration*

#### **1.1. Application parameters**

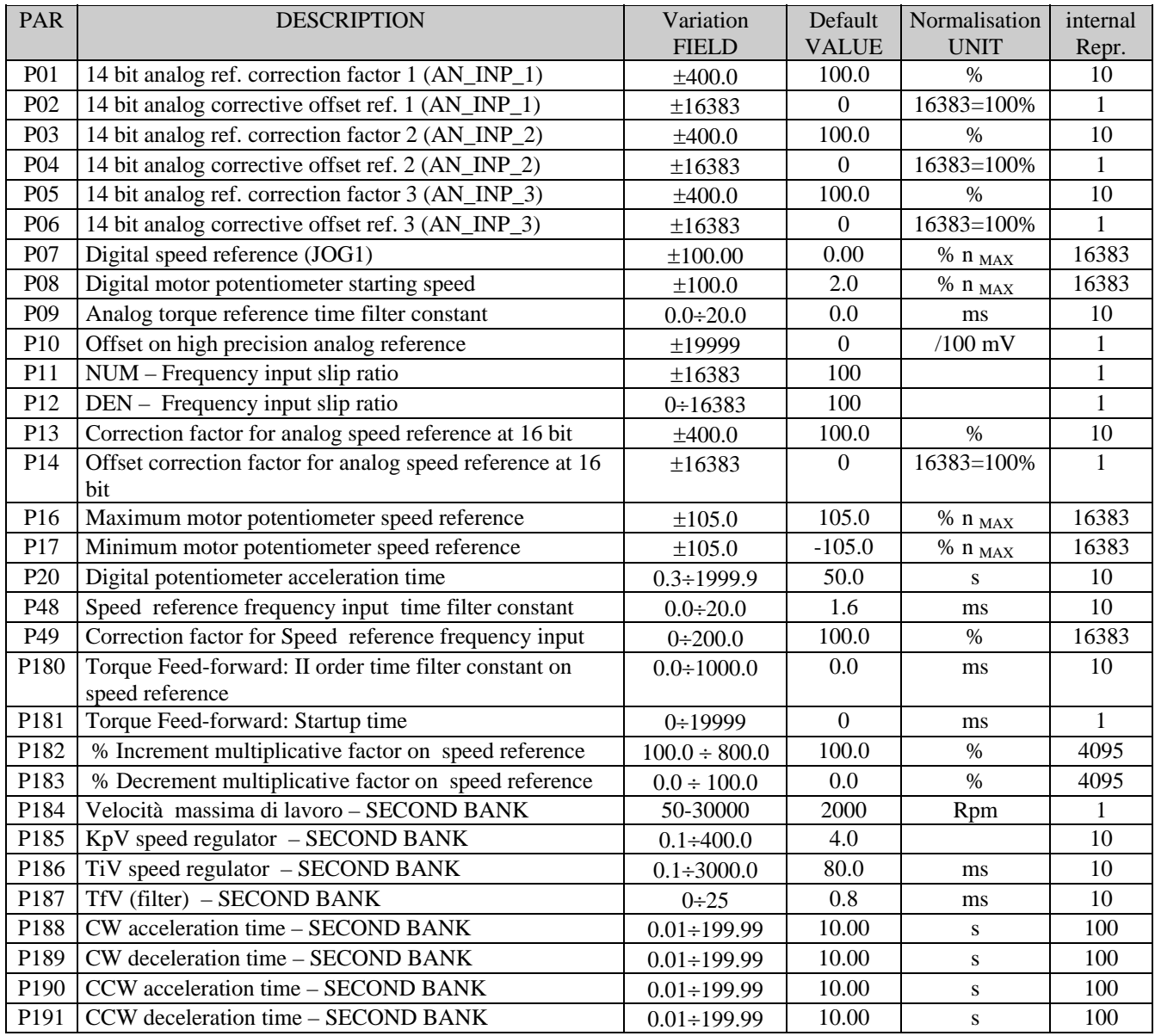

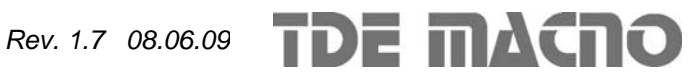

## **1.2. Application connections**

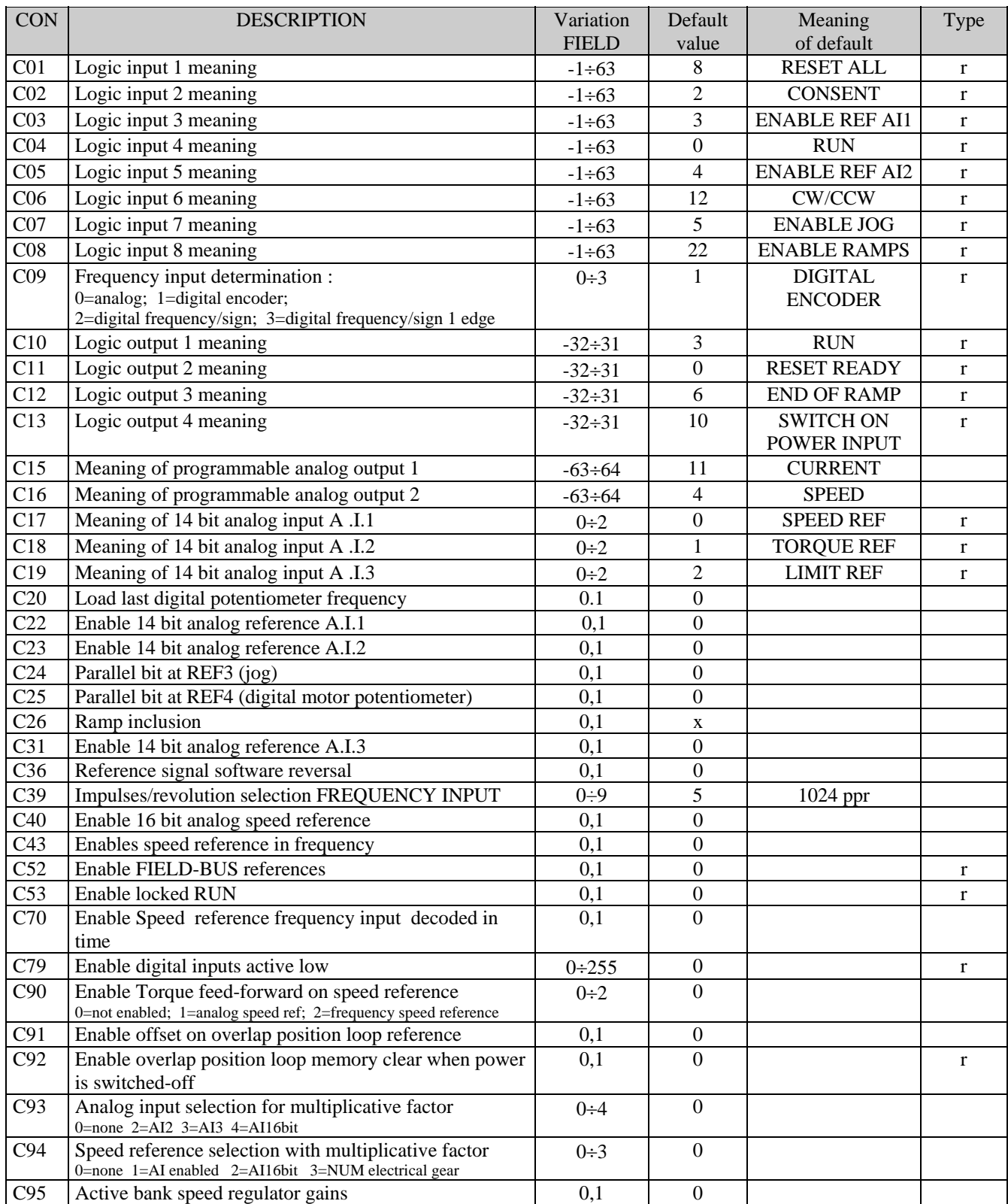

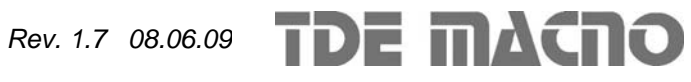

## **1.3. Input logic functions**

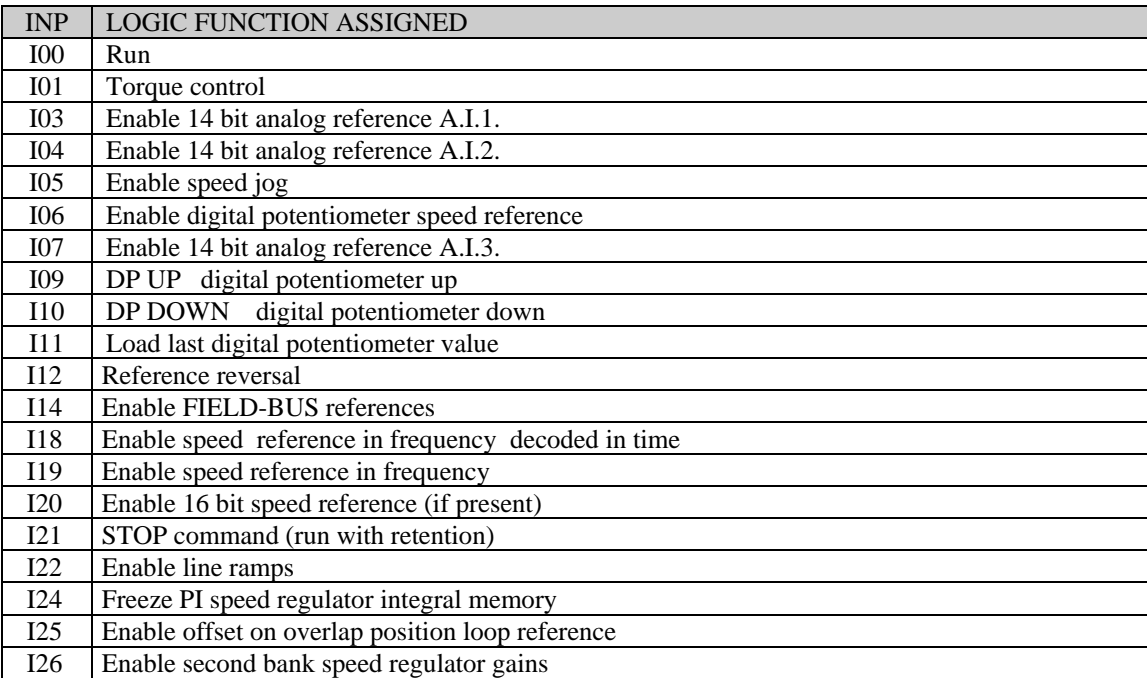

#### **1.4. Application internal quantities**

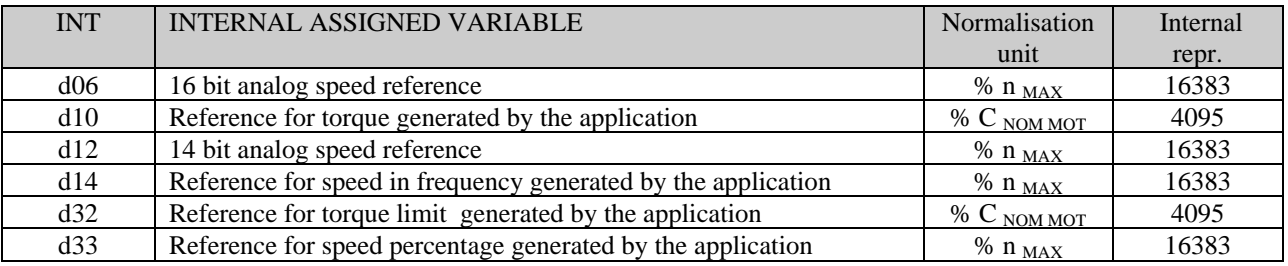

#### *2. References management*

The standard application regards the configuration and management of various digital inputs for the generation of speed, torque and torque limit references for the actual control of the motor.

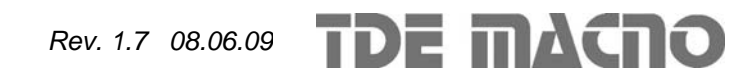

#### *Standard closed loop application*

# OPEN DRIVE

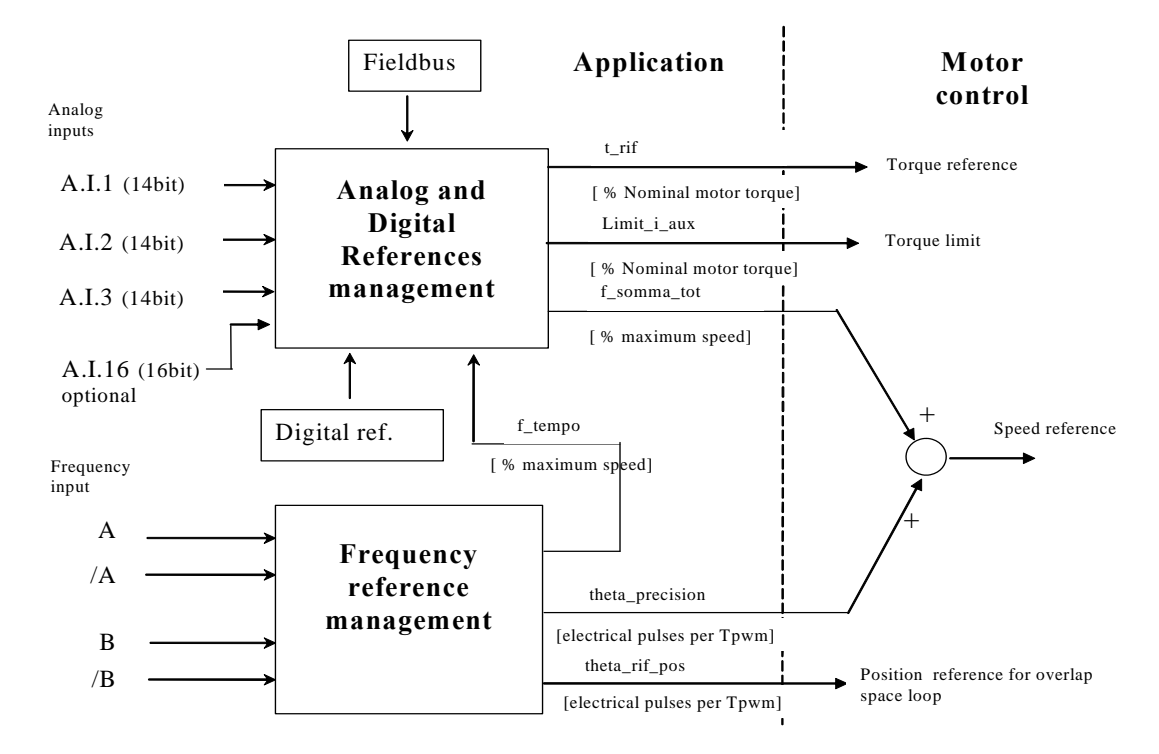

5 references for the motor control are generated by this block:

- 1. a torque reference ("t\_rif") as percentage of the motor's nominal torque
- 2. a torque limit reference ("limit\_i\_aux") as percentage of the motor's nominal torque.
- 3. a speed reference ("f\_somma\_tot") as percentage of the maximum speed (set in parameter P65)
- 4. another speed reference ("theta\_precision") in electrical pulses for the period of PWM. This particular reference is to ensure no pulse is lost if frequency input is used. Internal normalisation requires there to be 65536 pulses per mechanical revolution and these are considered the pulses multiplied by the motor's number of polar pairs: this so as not to lose sensor resolution.
- 5. a incremental position reference ("theta\_rif\_pos") in electrical pulses for the period of PWM, that will be the reference for the overlap space loop.

Inside the motor control, the two speed references are added up after they have been suitably adapted.

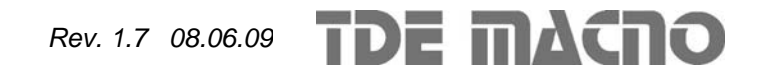

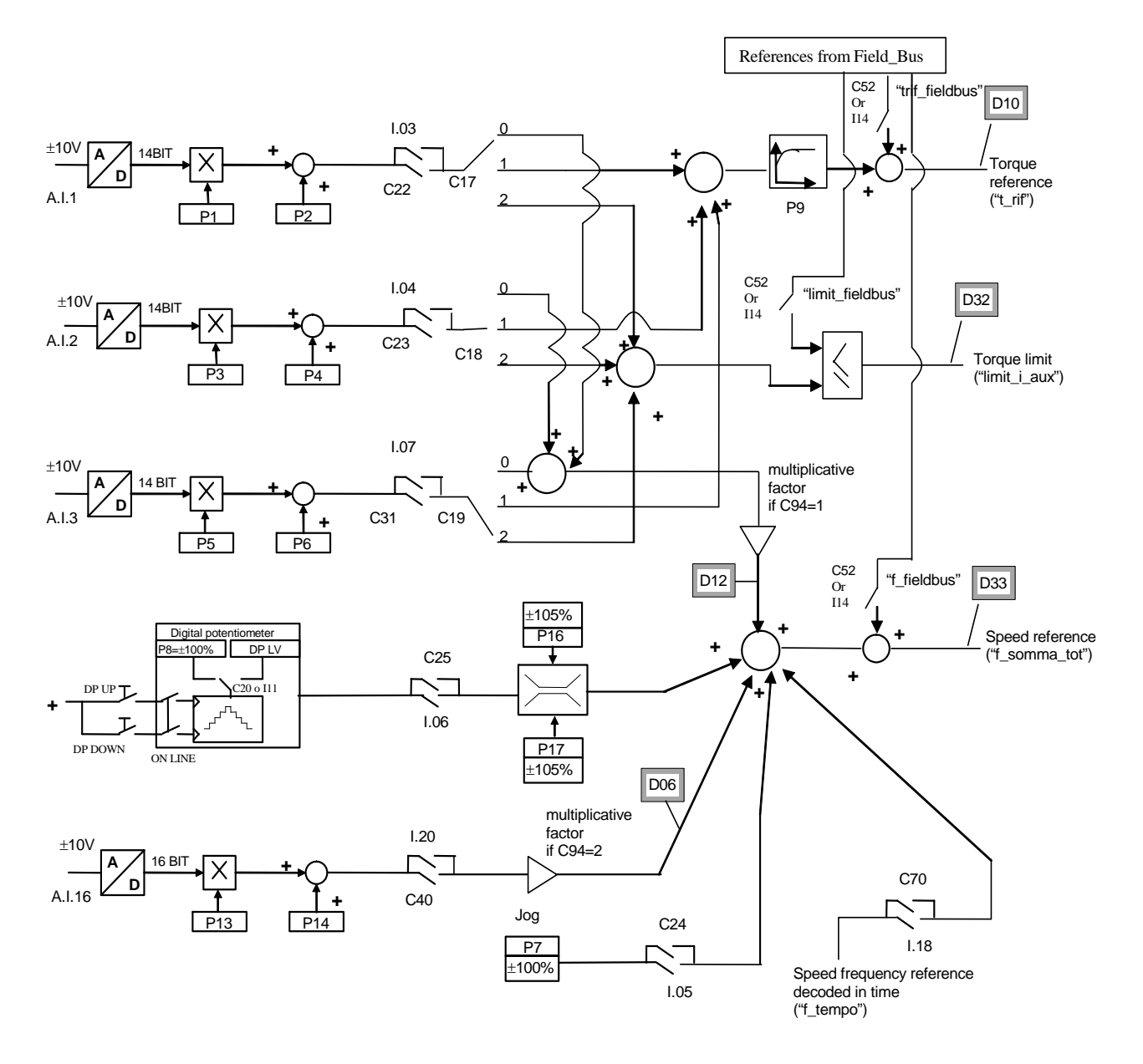

#### **2.1. Digital and analog references management**

It's possible to enable separately all references using connections or logic input functions. For speed and torque references the active reference is the sum of all enabled references, for torque limit prevails the more constrain active reference, between the sum of analog and the Fieldbus references.

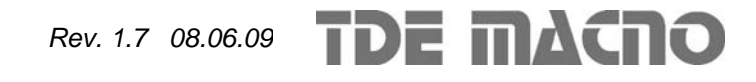

### **2.1.1. 14 bit analog references**

There can be up to 3 differential analog inputs  $(A.I.1 \div A.I.3) \pm 10V$  which, after being digitally converted with a resolution of 14 bits, can be:

- o conditioned by digital offset and a multiplicative coefficient
- o enabled independently through configurable logic inputs or connections
- o configured as meaning through the corresponding connection  $(C17 \div C19)$
- o added together for the references with the same configuration

For example in the case of A.I.1, the result of the conditioning is given by the following equation:

$$
REF1=((A.I.1/10)^*P1)+P2
$$

By selecting a suitable correction factor and offset the most varied linear relationships can be obtained between the input signal and the reference generated, as exemplified below.

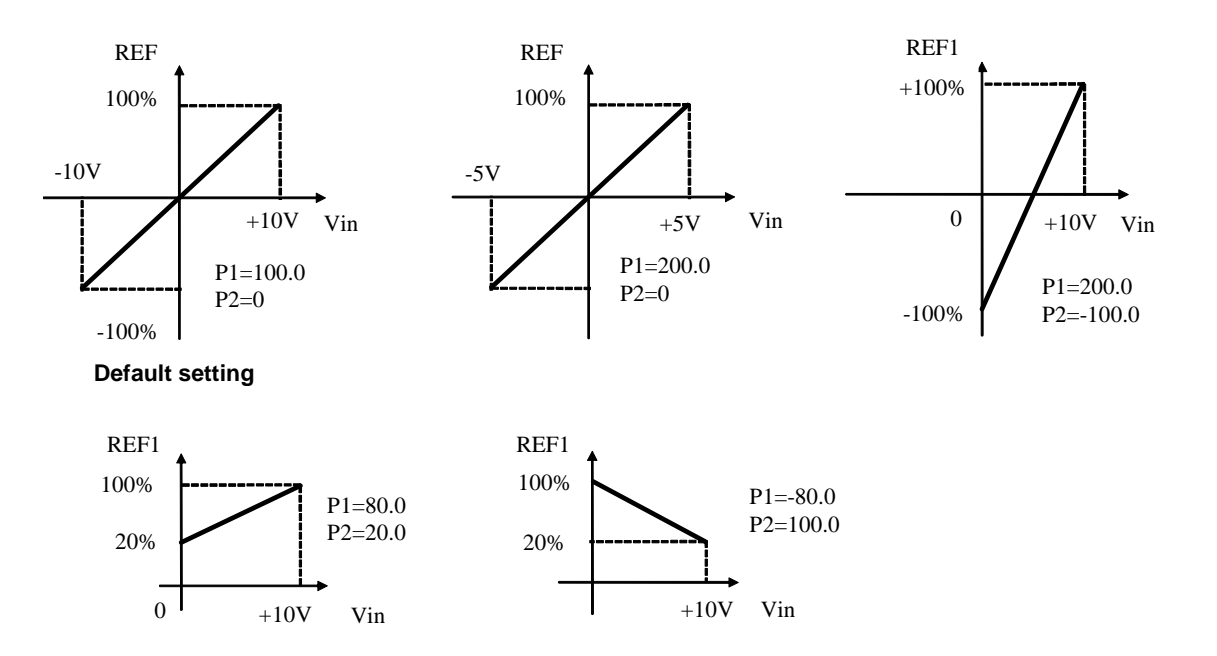

Note: for the offset parameters (P02, P04 and P06) an integer representation has been used on the basis of 16383, in order to obtain maximum possible resolution for their settings. For example if  $P02=100 \implies$  offset =  $100/16383 = 0.61\%$ 

As said above, the enabling of each analog input is independent and can be set permanently by using the corresponding connection or can be controlled by a logic input after it has been suitably configured.

For example to enable input **A.I.1** the connection **C22** or the input logic function **I03** can be used, with the default allocated to logic input 3.

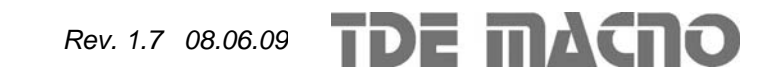

The connections  $C17 \div and C19$  are used to separately configure the three analog inputs available:

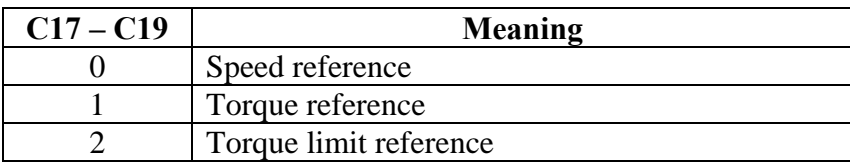

Several inputs can be configured to the same meaning so that the corresponding references, if enabled, will be added together.

Note: using the appropriate multiplicative coefficient for each reference it is therefore possible to execute the subtraction of two signals.

In the case of the torque limit, if there is no analog input configured to the given meaning and enabled, the reference is automatically put at the maximum that can be represented, i.e. 400%. In internal quantities **d32** it is possible to view the torque limit imposed by the application.

In the case of the torque reference there is a first order filter with time constant that can be set in milliseconds in parameter **P9**. In the internal quantity **d10** the torque reference can be viewed as set by the application

#### **2.1.2. Digital speed reference (Jog)**

The value programmed in parameter **P7** can be used as digital speed reference either by activating the logic function "Enable Jog" I.05 assigned to an input (default input L.I.5) or with the connection **C24**=1. The resolution is 1/10000 of the maximum working speed.

#### **2.1.3. Digital Potentiometer speed reference**

A function that makes it possible to obtain a terminal board adjustable speed reference through the use of two logic inputs to which are assigned the input functions digital potentiometer up **I09**" (DP.UP) and "Digital potentiometer down **I10**" (DP.DOWN) .

The reference is obtained by increasing or decreasing an internal counter with the DP.UP and DP.DOWN functions respectively.

The speed of increase or decrease set by parameter **P20** (acceleration time of the digital potentiometer) which sets how many seconds the reference takes to go from 0 to 100%, keeping the DP.UP active (this times is the same as to go from 100.0% to 0.0% by holding DP.DN active). If DU.UP are DP.DOWN are activated at the same time the reference remains still.

The movement of the reference is only enabled when the converter is in RUN.

The initial reference value at the time of start up of the converter, is set by the value programmed by the parameter **P8** ( P8=2.0% default) if neither the function "last digital potentiometer value I20" (DP.LV not active by default), nor connection **C20** (C20=0 default) is active, while the initial reference value remains the same as that when the converter was stopped, even if power has been removed in the meantime, when the DP.LV function is active or connection C20 is active. Thanks to this permanent memory, even if the power supply is lost, the digital potentiometer can be used as if it were a physical potentiometer.

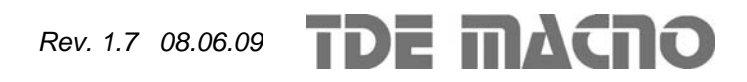

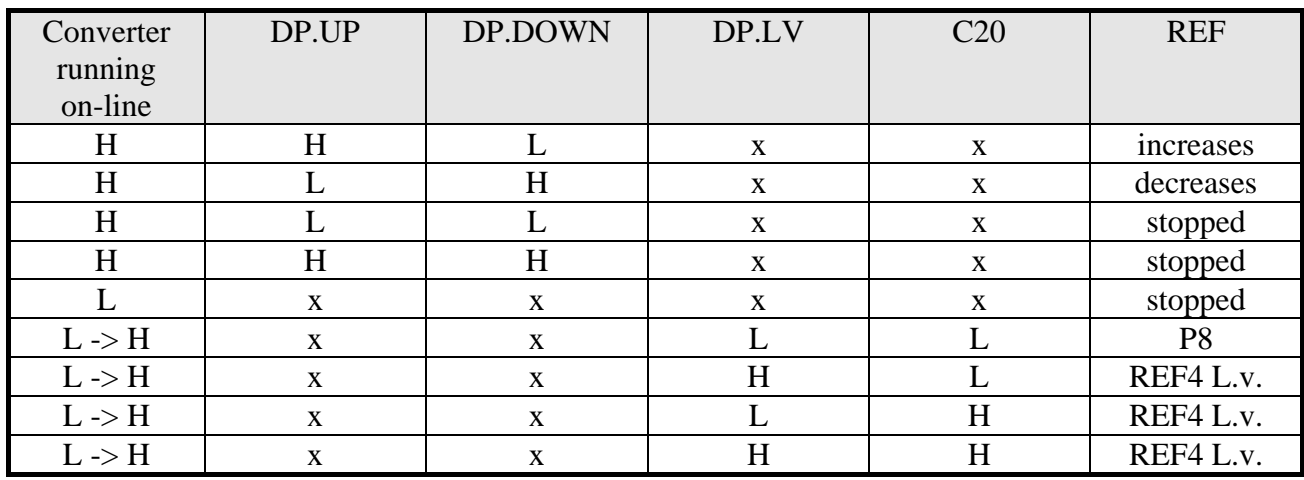

The functioning is summarised in the following table :

 $H =$  active  $X =$  does not matter  $L =$  not active  $L \rightarrow H =$  From Off-line to On-line

The digital potentiometer reference requires, to be enabled, activation of function **I06** after allocating an input or activating connection  $C25 (C25=1)$ .

In the parameters **P16** and **P17** the maximum and the minimum admitted reference values can be marked for the digital potentiometer reference.

#### **2.1.4. 16 bit analog speed reference (optional)**

When very precise speed sensors such as  $Sin/Cos$  Encoders, Endat can have an analog speed reference  $\pm$  10V converted into 16 bit digital so also to have an excellent resolution reference. For correct wiring of this 16 bit speed reference see the speed sensor appendix to the installation manual.

Also for this speed reference it possible to condition with offset and multiplicative coefficient:

#### **REF16= ((A.I.16/10)\*P13) + P14**

The 16 bit analog speed reference requires activation of function **I20** after assigning an input or activation of connection **C40** (C40=1) .

In internal quantity **d6** this reference can be viewed as a percentage of the maximum working speed.

#### **2.1.5. Speed frequency reference decoded in time**

The speed frequency reference decoded in time can be used as digital speed reference either by activating the logic function **I.18** assigned to an input or with the connection **C70**=**1**. View in paragraph 2.2.3 for more detailed explanation.

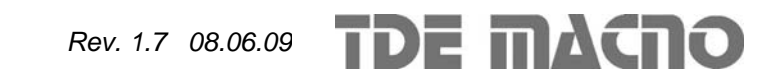

#### **2.2. Speed frequency reference management**

This speed reference in pulses ("theta\_precision") can be provided in 3 different ways (alternatives to each other), that can be selected by means of connection C09.

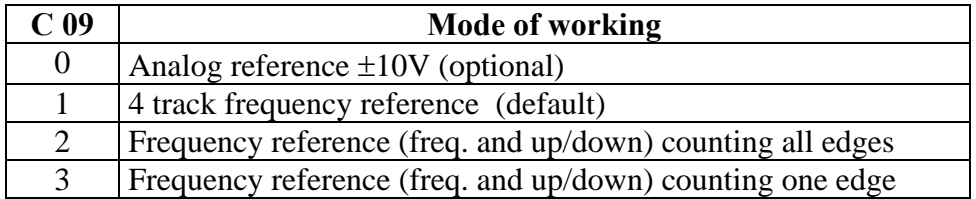

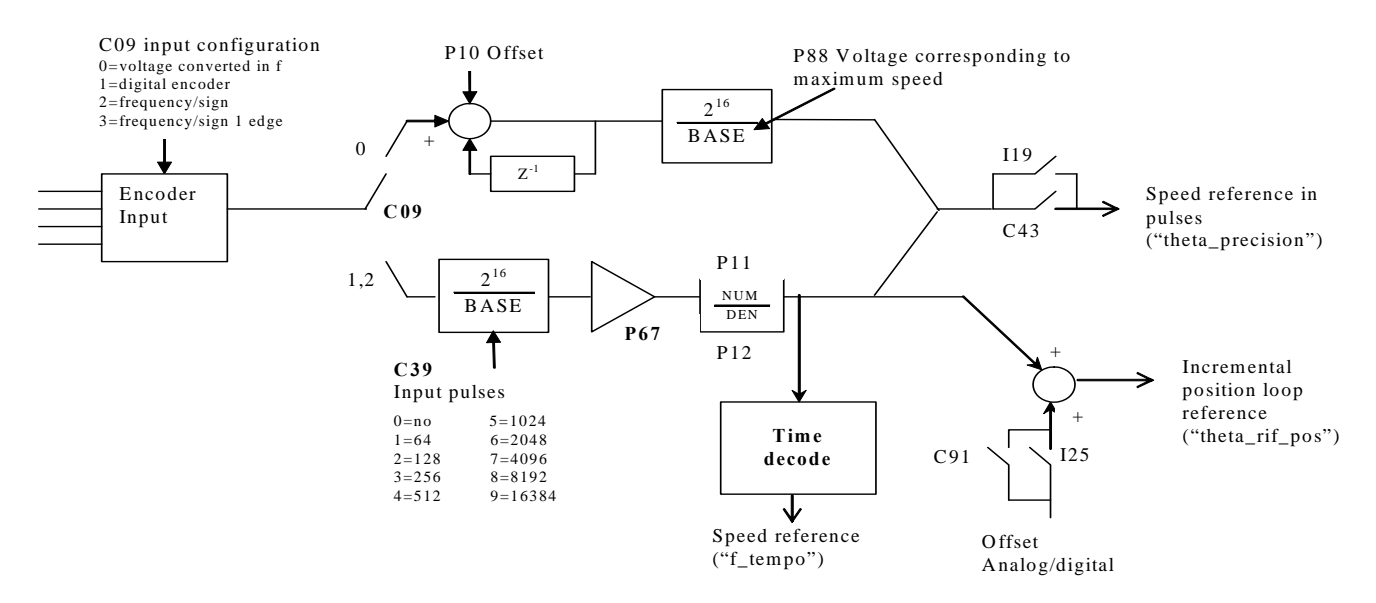

To be used Speed reference in pulses must be enabled either by activating the function " Enable reference in frequency **I19** "assigned an input or by means of connection **C43**=1 . The incremental position reference is always enabled and it's possible to add an offset depending on analog and digital speed reference enable ("f\_somma\_tot").

#### **2.2.1. High resolution analog reference (optional)**

Putting  $C09 = 0$  (with the optional hardware) an analog signal can be provided  $\pm$ of 10V that will be converted into frequency while impulse counting will be taken from the high precision speed reference. Parameter **P10** permits compensation of any offset present in the analog input and is expressed in units of 10μV;

Parameter **P88** permits setting of the voltage to which maximum speed will correspond (default value of 10000mV or 10V).

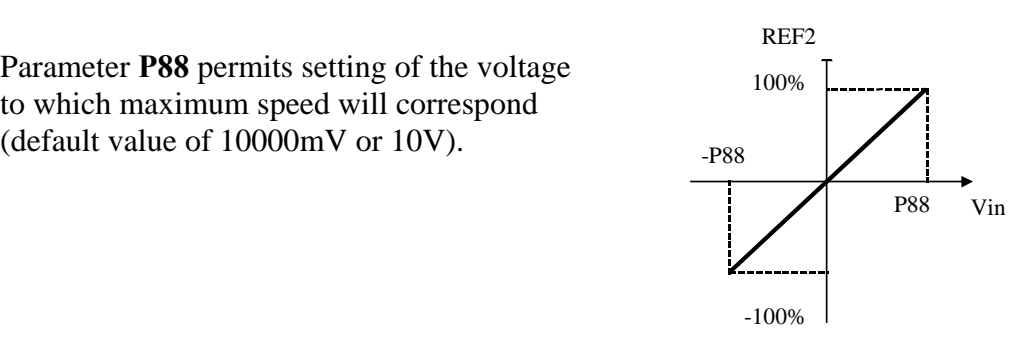

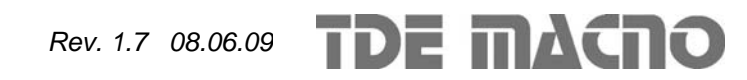

#### **2.2.2. Frequency reference**

Two working modes can be selected with C09 :

- o Setting **C09 = 1** a reference can be provided with an encoder signal with 4 tracks of a maximum range varying between 5V and 24V and a maximum frequency of 300KHz.
- o Setting **C09 = 2** a speed reference can be provided with an frequency signal with a maximum range varying between 5V and 24V and a maximum frequency of 300KHz. (setting **C09 =3** will be manage the same input, but internally will be count only rising edge, this option is useful only if it is used the time decode, see par. 2.2.3)

The number N of impulses/revolution for the reference is set by connection **C39**:

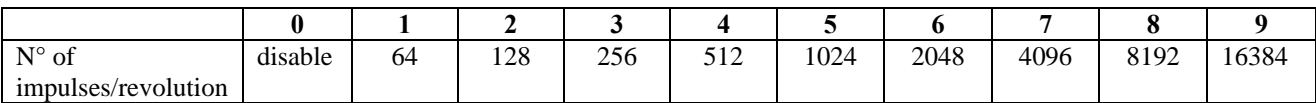

There are the parameters **P11** and **P12** that permit specification of the ratio between the reference speed and input frequency as a Numerator/Denominator ratio.

In general terms, therefore, if you want the speed of rotation of the rotor to be **x** rpm, the relationship to use to determine the input frequency is the following:

 $60 \times P11$  $f = \frac{x \times N_{\text{pulses/revolution}} \times P12}{P12}$  $\times$  $=\frac{x \times N_{\text{pulses/revolution}} \times P12}{\frac{x \times N_{\text{pulses/revolution}} \times P12}{\frac{x \times N_{\text{pulses/revolution}} \times P12}{\frac{x \times N_{\text{pulses/revolution}} \times P12}{\frac{x \times N_{\text{pulses/revolution}} \times P12}{\frac{x \times N_{\text{pulses/revolution}} \times P12}{\frac{x \times N_{\text{pulses/revolution}} \times P12}{\frac{x \times N_{\text{p႕}} \times P12}{\frac{x \times N_{\text{pPI}} \times P12}{\frac{x \times N_{\text{pPI}} \times P12}{\frac{x \times N_{\text$  $N_{\text{pulses/revolution}} \times P12$  $f \times 60 \times P11$ pulses/revolution ×  $x = \frac{f \times 60 \times}{100}$ 

Let us now look at a few examples of cascade activation (MASTER SLAVE) with frequency input according to a standard encoder.

By a MASTER drive the simulated encoder signals A,/A,B,/B are picked up to be taken to the frequency input of the SLAVE. By means of parameters P11 and P12 the slipping between the two is programmed.

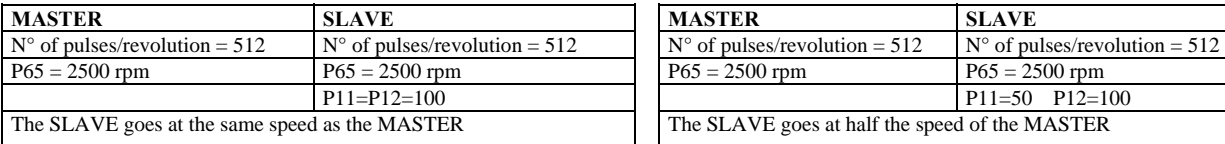

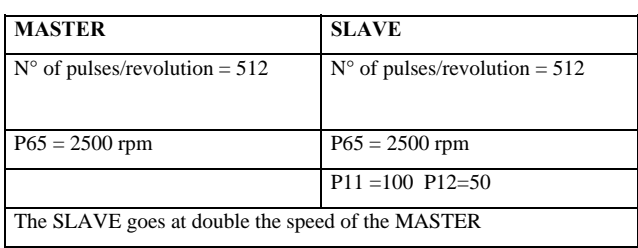

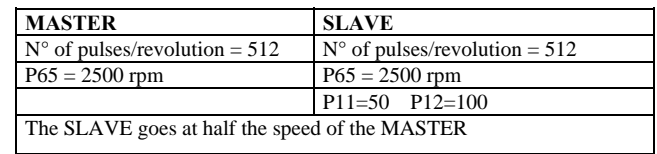

To obtain good performance at low Speed it is necessary to select an encoder resolution for the MASTER that is sufficiently high.

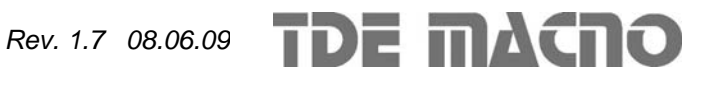

#### **2.2.3. Time decode of frequency input**

The speed reference in pulses is very accurate (no pulses is lost) but for its nature it has an irregular shape because are counted the edges every sampling period (TPWM) and this produce a speed reference with many noise. Also if the frequency input is constant, between a PWM period and another could be counted a variable number of pulses,  $\pm$  one pulse. This produce a low resolution reference, expecially when the frequency input decreases.

For not use a big filter with frequency reference it's possible to use its time decode that has a good resolution. It is measured the time between various edges of frequency input with resolution of 25ns, reaching a percentage resolution not less than 1/8000 (13 bit) working to 5KHz of PWM (increasing PWM resolution decreases linearly).

It is produced the speed reference as percentage of maximum speed, knowing the pulses per revolution in input and the transformation ratio P11 over P12.

Following the time decode there is a first order filter with time constant set in milliseconds into parameter **P48** and a proportional gain imposed with parameter **P49** as percentage.

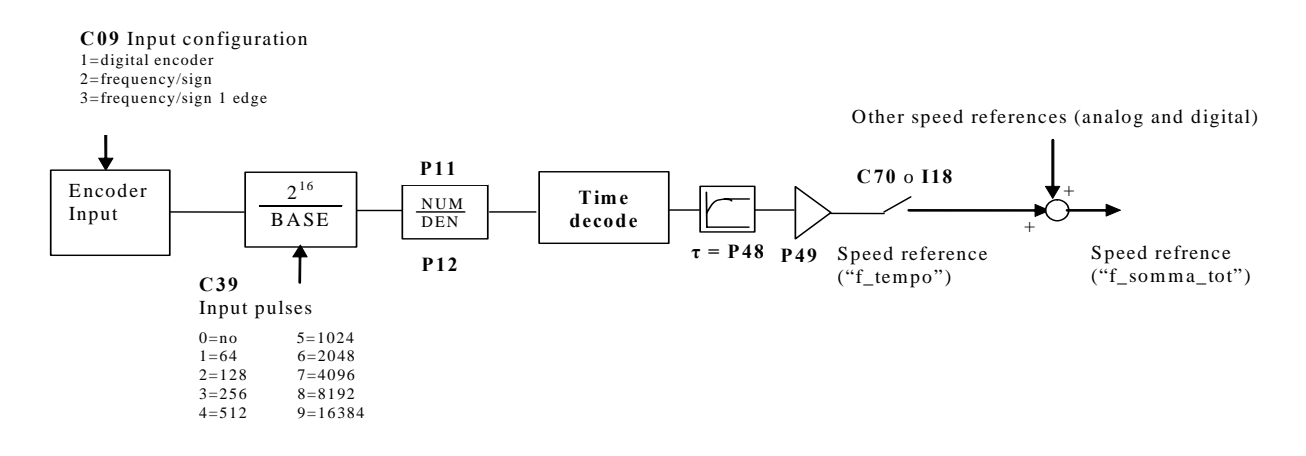

If the input is a frequency/sign reference it's very important to set **C09=3** because only counting the rising edge it will be possibile to measure the time between one pulse and the other, and not the pulse width.

The speed reference obtained could be used as in sum with the other analog and digital references. (see par. 2.1).

In the follow paragraph it is explain how to use frequency input decoded in time within the pulses reference in a electric axis.

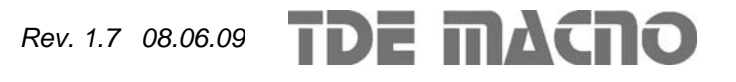

#### **2.2.3.1. Electric axis with frequency reference decoded in time**

Manage a frequency position reference meaning ensure every time the correct phase between master and slave. For obtain this result can be used the time decode of frequency input for giving the speed reference in feed-forward, enabling the overlap position loop to ensure the synchronization in phase between master and slave.

Set:

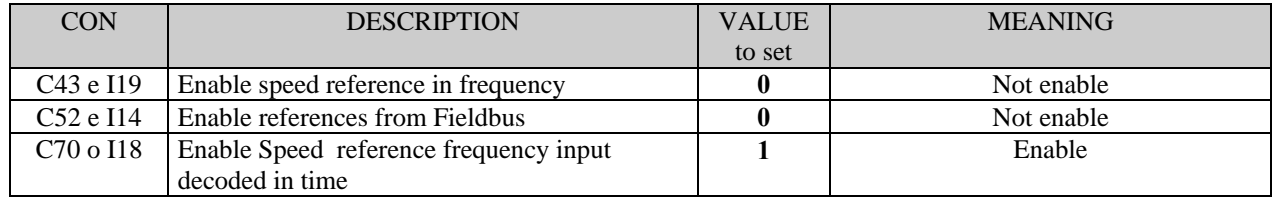

With this configuration there is the follow control scheme:

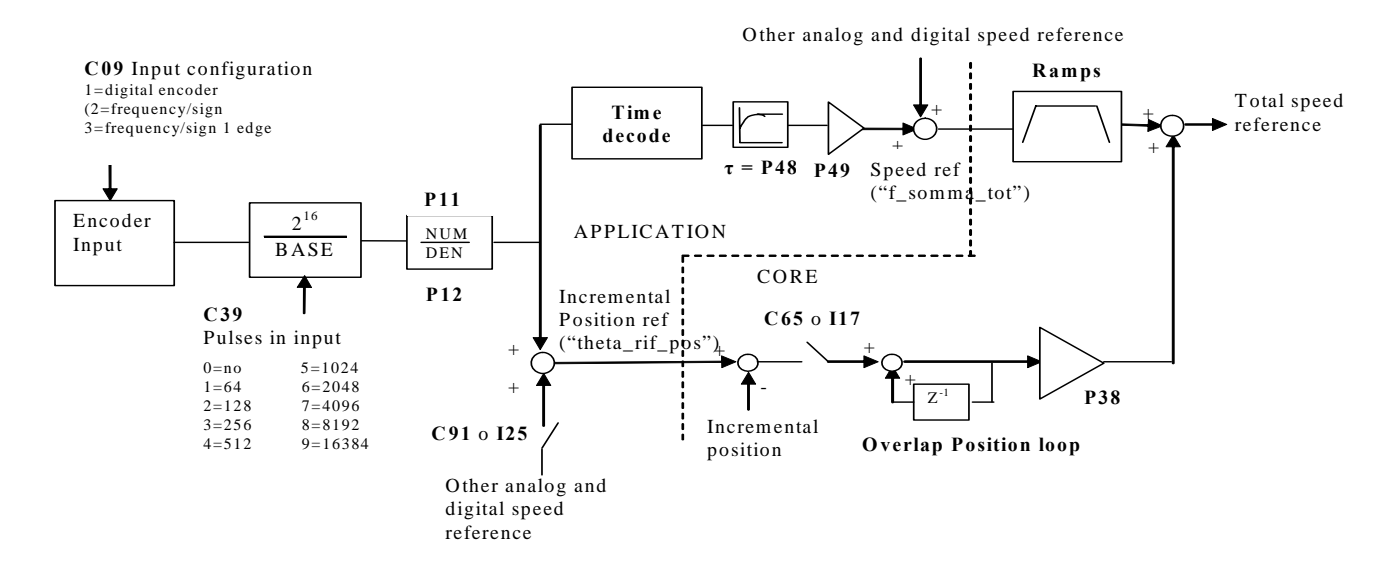

The speed reference in time ("f\_somma\_tot") has a good resolution also for low frequency in input, allowing to have high gains in speed regulator.

The overlap position loop has to be enabled setting **C65=1** or **I17=H**, after that no pulse will be lost and it will be ensure the correct phase between master and slave.

When the overlap position loop works it's useless enable the ramps in speed reference decoded in time.

It's possible to add an offset to the position reference, setting **C91=1** or **I25=H**. The offset is equal to the sum of the other analog and digital speed reference enabled.

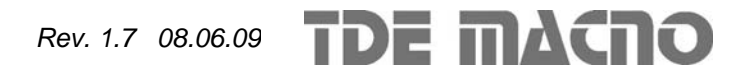

#### **2.3. Multiplicative factor on speed reference**

This function enables a multiplicative factor, depending on analog input, on speed reference. It's possible to choose the input for the multiplicative factor using **C93** connection:

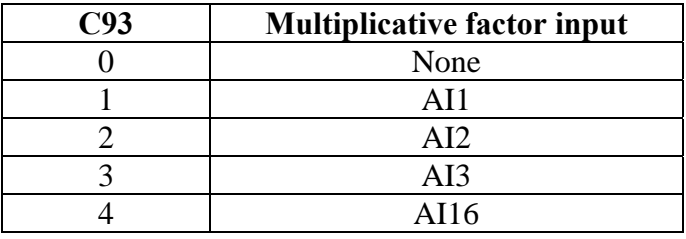

With **C94** connection, it's possible to choose the speed reference that will be multiply by the factor:

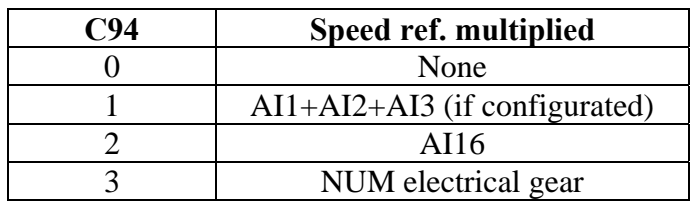

With parameters **P182** e **P183** it's possible to choose the percentage variation of the speed reference corresponding to  $\pm$  10V of multiplicative factor input.

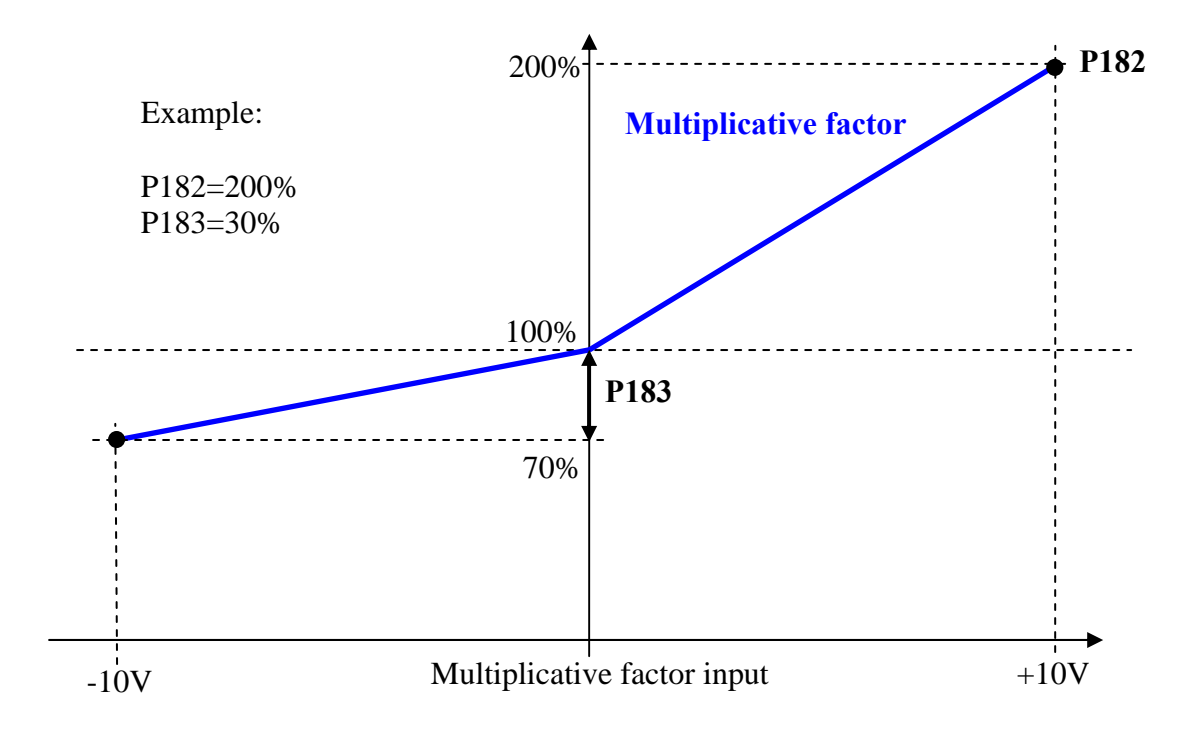

#### *2.4.* **Torque feed-forward on speed reference**

It's possible to enable the Torque feed-forward on speed reference using **C90** connection:

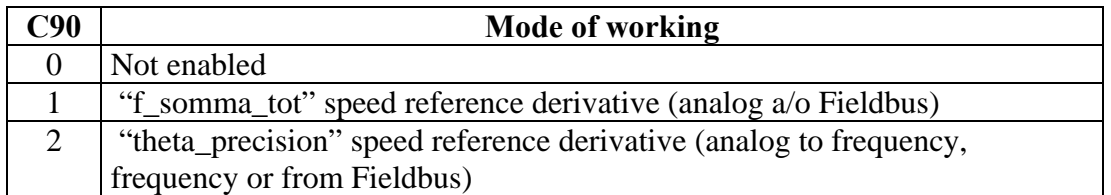

It' possible to estimate the torque reference needing for the speed variation requested with the speed reference derivative using a II° order filter (time constant in **P180** in ms) and taking account of total inertia (setting parameter P181 Startup time).

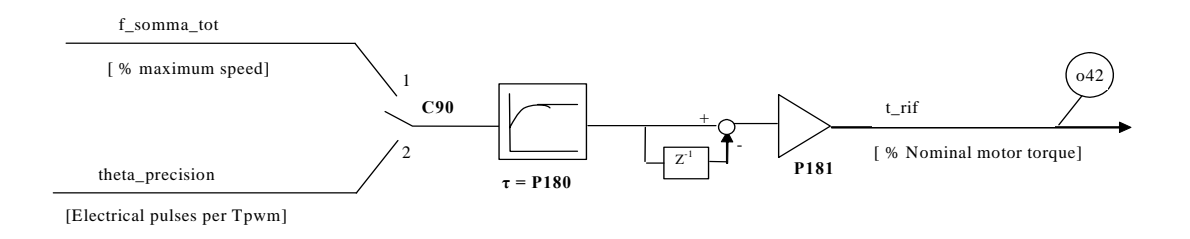

The Startup time is the time necessary for motor and load to reach the maximum speed (set in P65) with the nominal motor torque. This data has to be set in milliseconds in parameter P181. It's useful to set some milliseconds of filter (P180) on order to avoid too much noise on torque reference for the time derivative.

When it's enabled this function the torque reference "t\_rif" cannot be impose using the analog and digital references see before.

The torque feed-forward can be very useful in the servo-drive application when the target is to follow very promptly the speed reference, because it increases the bandwidth without using high gains on speed regulator.

Note 1: for understand if the torque compensation is correct it's useful to compare it with the total torque reference from speed regulator. The internal monitoring variables are o42 for feed-forward term and o5 for the final torque reference.

Note2: torque feed-forward isn't appropriate in load variable inertia applications.

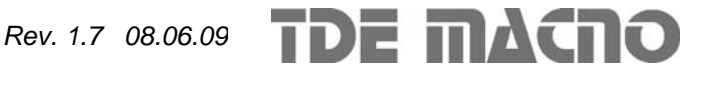

## *2.5.* **Speed regulator second parameters bank**

OPEN DRIVE

This function is used to change on-line the speed regulator parameters  $(P31\div P33)$ , the maximum speed (P65) and the linear ramps acceleration times (P21 $\div$ P24), to achieve a good reference resolution, working at low speed.

For enable the second parameters bank (P184÷P187) it's necessary to set the connection **C95=1**, otherwise to bring at high level the logical function **I26** using one of the 8 logical inputs. When the function is activated the standard data (P31 $\div$ P33, P65 and P21 $\div$ P24) are automatically exchanged with the second bank (P184÷P191) and the connection C95 is set to 1.

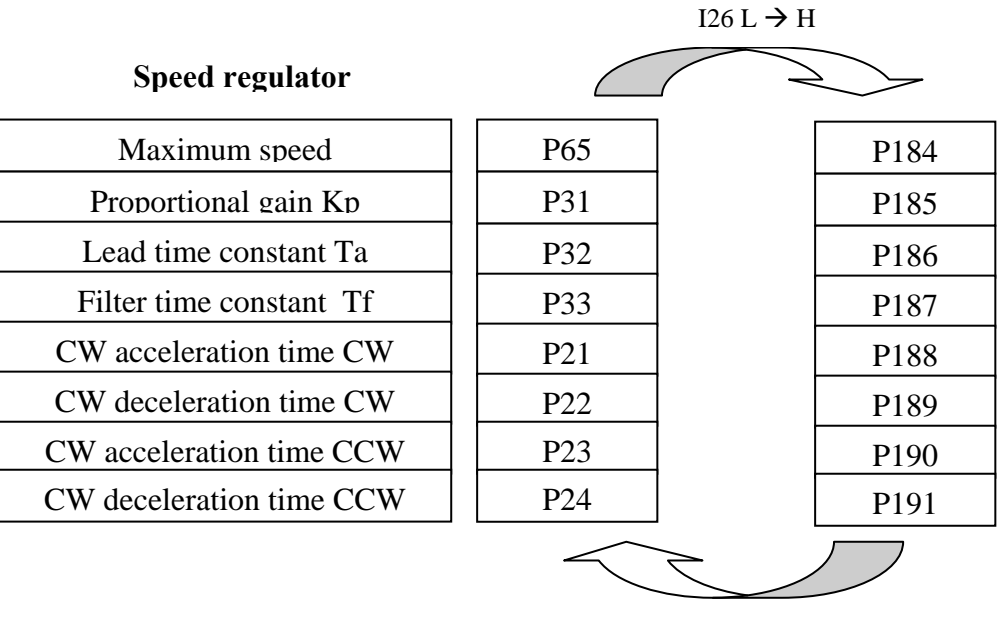

 $I26 H \rightarrow L$ 

The exchange will be executed only if the working speed is lower than the new maximum speed, this is useful to avoid the over speed alarm A09.

If the speed is greater than new maximum speed, the activation command is ignored.

If the speed ramps are active your value will be automatically calculated to avoid sharp transitory.

The connection C95 keep memory of second parameters bank activation. When the drive is switched on, the connection C95 and the logical input I26 are tested: if there is coherence no action is taken, otherwise the connection C95 is automatically changed to line up with logical input I26 and the data are exchanged.

When the function is disabled, bringing I26 to low level or clearing C95=0, data are automatically exchanged, with initial value restore.

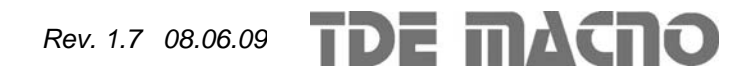

## **3.** *Analog outputs management*

There can be a maximum of two analog outputs, VOUTA and VOUTB  $\pm$  10 V, 2mA. To each of the two outputs can be associated an internally regulated variables selected from the list here below; the allocation is made by programming the connection corresponding to the output concerned, **C15** for VOUTA and **C16** for VOUTB, with the number given in the table below corresponding to the relative quantities. By means of the parameters **P57** (for VOUTA) and **P58**  (for VOUTB) it is also possible to set the percentage of the variables selected to correspond to the maximum output voltage (default values are P57=P58=200% so 10V in output correspond to 200% of variable selected). The default for VOUTA is a signal proportional to the current supplied by converter  $(C15=11)$ , in VOUTB the signal is proportional to the working speed  $(C16=4)$ . It is also possible to have the absolute internal variable value desired: to do this it is simply necessary to program the connection corresponding to the denied desired number: for example taking C15=-21 there will be an analog output signal proportional to the absolute value of the working frequency.

It is also possible to have a analog output fixed to  $+10V$ : to do this it is simply necessary to program the connection corresponding to 64.

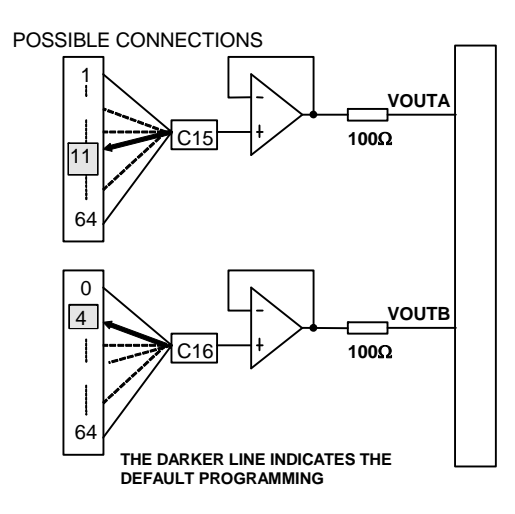

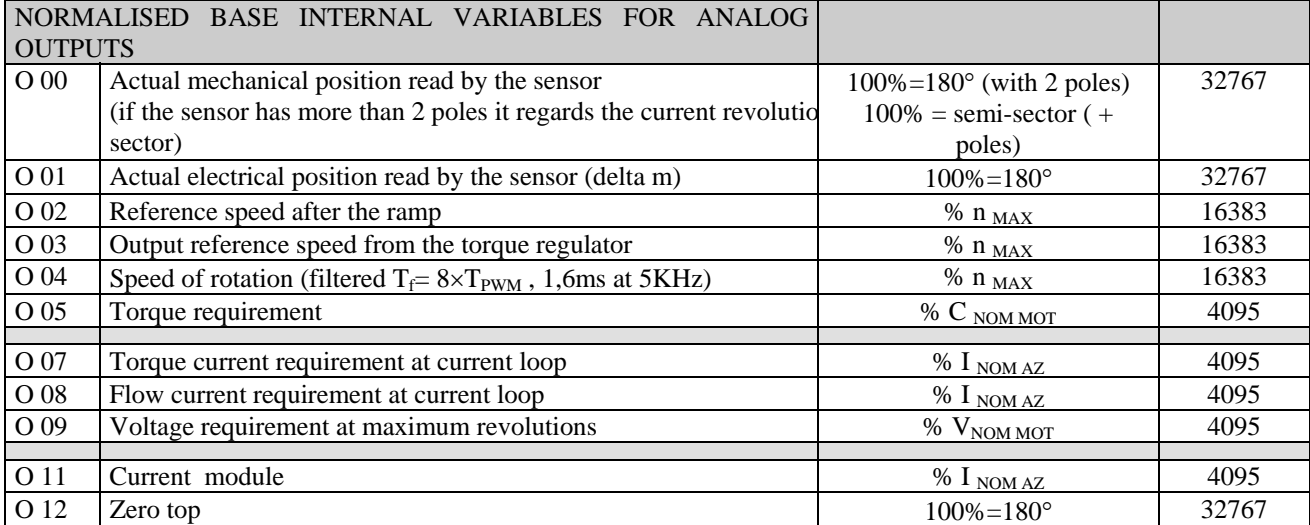

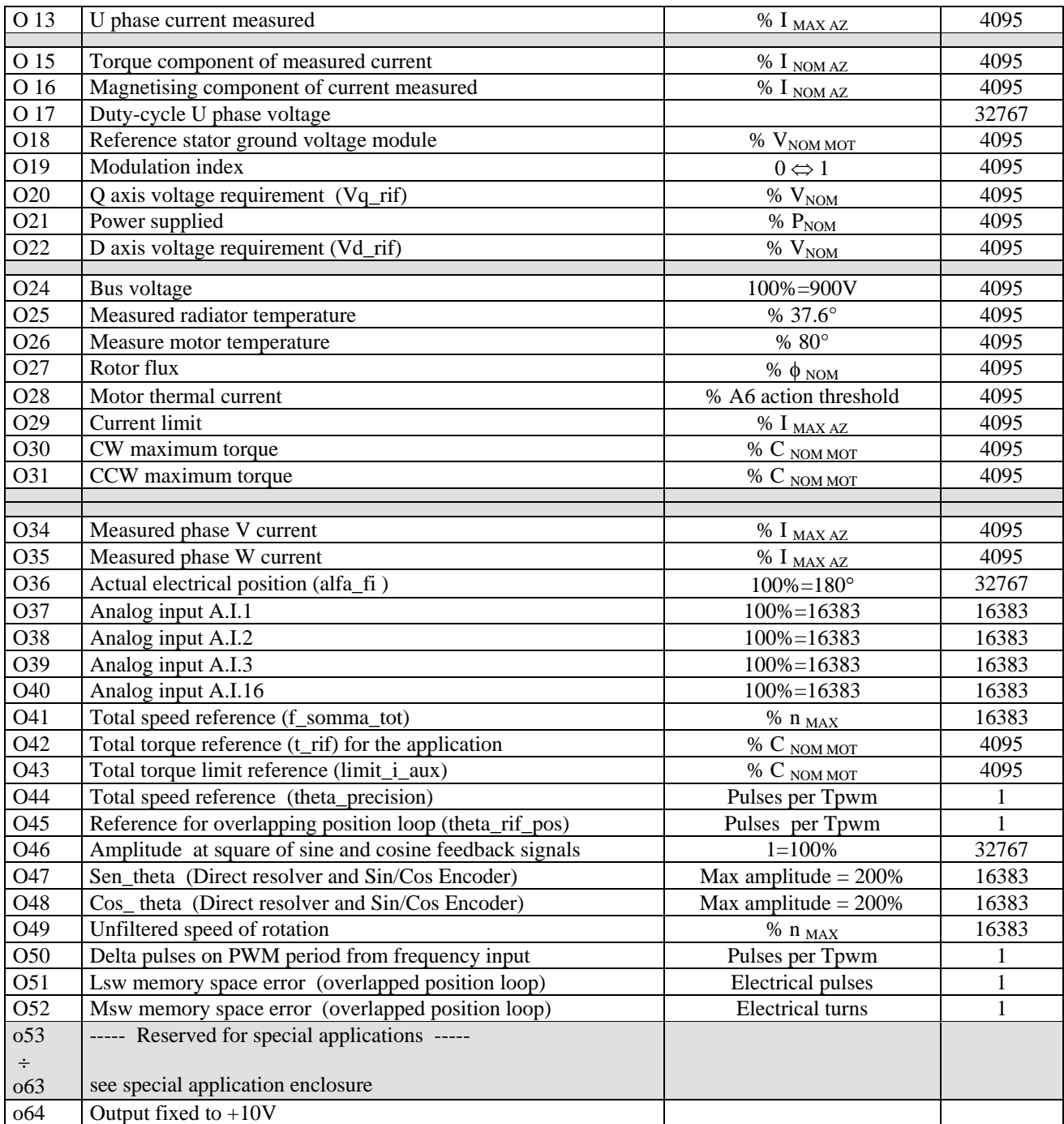

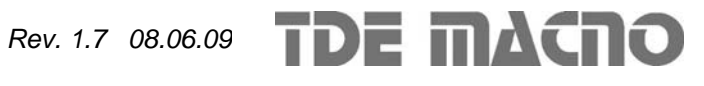

## *4. Input logic management*

The control requires up to 8 optically insulated digital inputs (L.I.1 … L.I.8.) whose logic functions can be configured by means of connection  $C1 \div C8$ .

The following table shows the logic functions managed by standard application:

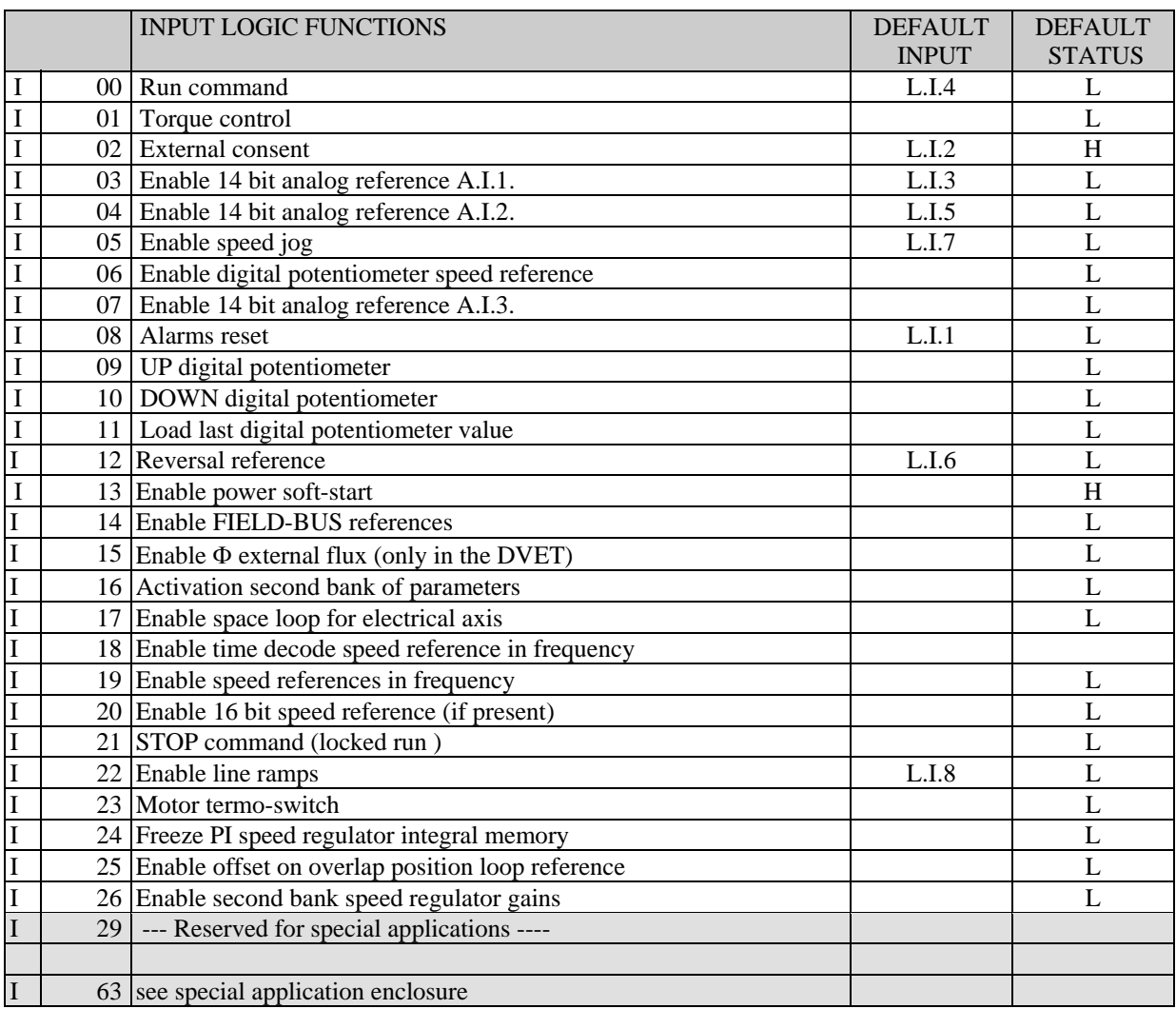

**NB: pay particular attention to the fact that it is absolutely not possible to assign the same logic function to two different logic inputs: after changing the connection value that sets a determined input, check that the value has been accepted, if not check that another has not already been allocated to that input. In order to disable a logic input it's necessary to assign to it the logic function -1 : this is the only value that can be assigned to more than one inputs.** 

For example, to assign a specific logic function to logic input 1 you must first write the desired logic number for connection C01 :

 $C01 = 14 \rightarrow$  logic input 1 can be used to enable Fieldbus references

The logic functions that have been configured become active ( H ) when the input level is at high status (20V < V < 28V), and there is a 2.2ms hardware filter. With the connection **C79** it's possible to enable the active logic low state for a particular digital input, it's necessary to sum 2 to the power of ordinal input number:

For example to set digital inputs I0 and I3 to active low state, set:  $C79 = 2^0 + 2^3 = 9$ 

1 / 19

**TDE MACRO** *Rev. 1.7 08.06.09*

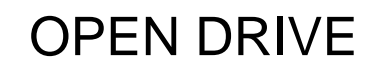

**The functions that have not been assigned assume default value** ; for example, if the function "external enable" is not assigned it becomes, as default, "active (H)" so the converter is as if there were no assent from the field.

#### **4.1.1. Input logic functions set in other ways**

In reality the input logic functions can also be set by serial connection and by fieldbus, with the following logic:

- o I00 Run = stands alone, it has to be confirmed by terminal board inputs, by the serial and by the fieldbus, though in the case of the latter the default is active and so, if unaltered, controls only the terminal board input.
- o I01÷ I28 = is the parallel of the corresponding functions that can be set at the terminal board, the serial or the fieldbus.
- $\circ$  I29 ÷ I63 = only the functions reserved for special applications, they can certainly be changed by suitably configuring the terminal board inputs, and other possibilities can be attributed by the application itself.

#### **4.1.2. Locked Run from terminal board**

It may be a matter of interest that the RUN command can be given by the commutation edge from a low to high signal: to enable this function set **C53=1**.

In this operational mode the STOP command is also used ( I21, after having configured one of the logic inputs) which is level sensitive:

- low level: converter in STOP, power disabled
- high level: the converter can be at RUN

The diagram below shows the working logic:

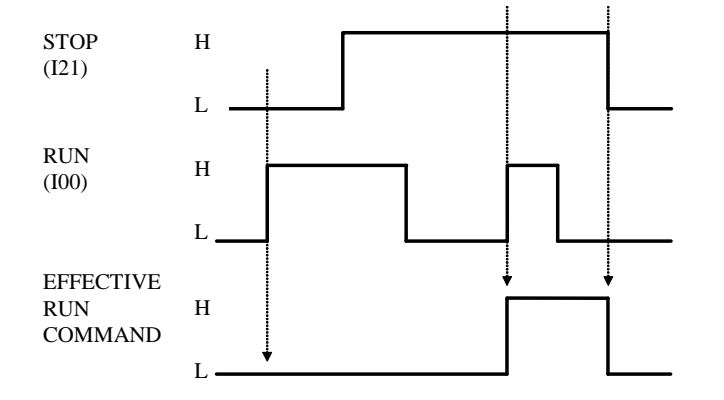

- The RUN command is only given if there is a risign edge L->H on I00 with I21 high.
- Once RUN has been give to logic input I00 can return to low level
- As soon as the STOP signal (I21) goes to low the RUN command is switched off
- If the converter goes into an alarm state the run command will be switched off and so it will be necessary to repeat the start up procedure as soon as the converter is ready again.

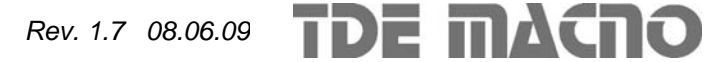

## *5. Logic outputs management*

The control can have up to 4 optically insulated digital outputs (L.O.1 … L.O.4) whose logic functions can be configured as active high (H) by means of connection  $C10 \div C13$ . The following table shows the logic functions managed by standard application:

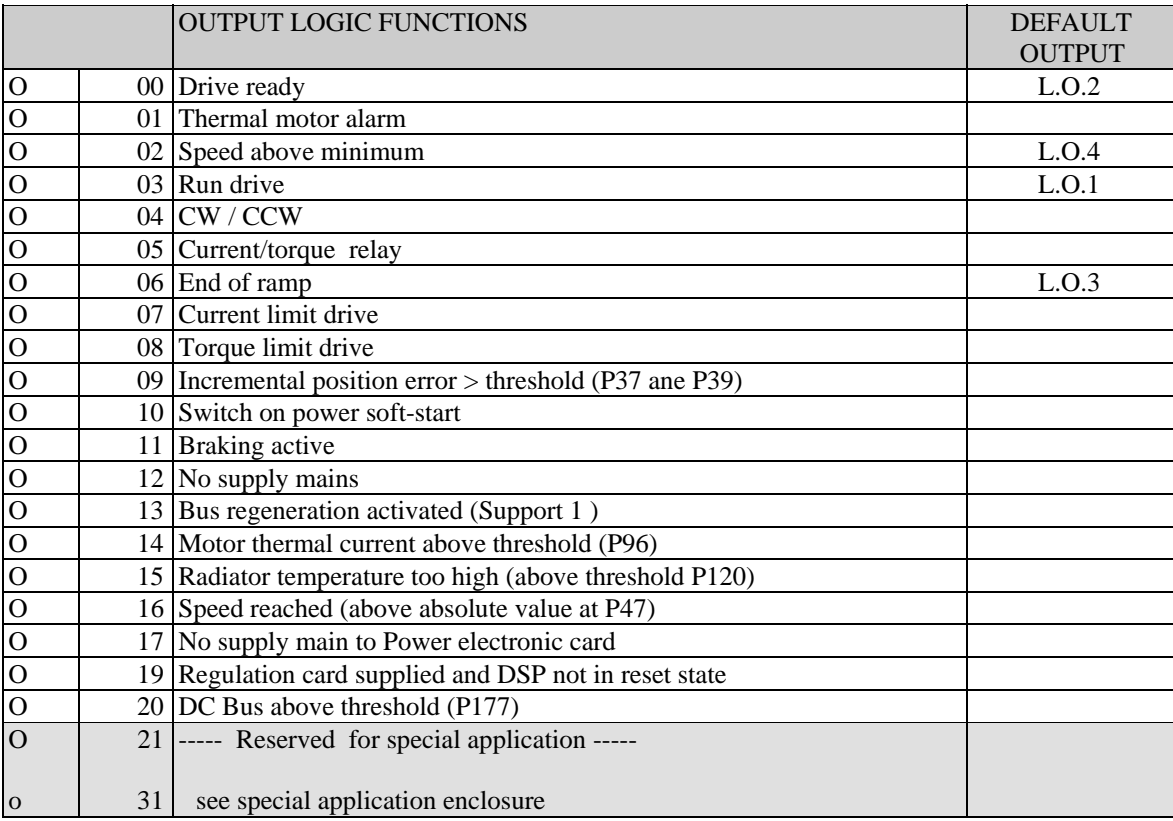

If you wish to have the logic outputs active at the low level (L) you need just configure the connection corresponding to the chosen logic function but with the value denied: for example, if you want to associate the function " end of ramp " to logic output 1 active low, you have to program connection 10 with the number  $-6$  (C10= $-6$ ).

Note: if you want to configure Output logic 0 to active low you have to set the desired connection to value -32

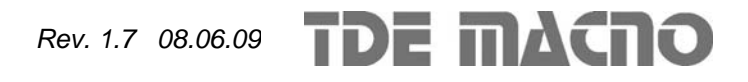